## **CRÉER UN COMPTE EDUCONNECT**

## Lien pour créer un compte **Educonnect :**

**1**

## **<https://educonnect.education.gouv.fr>**

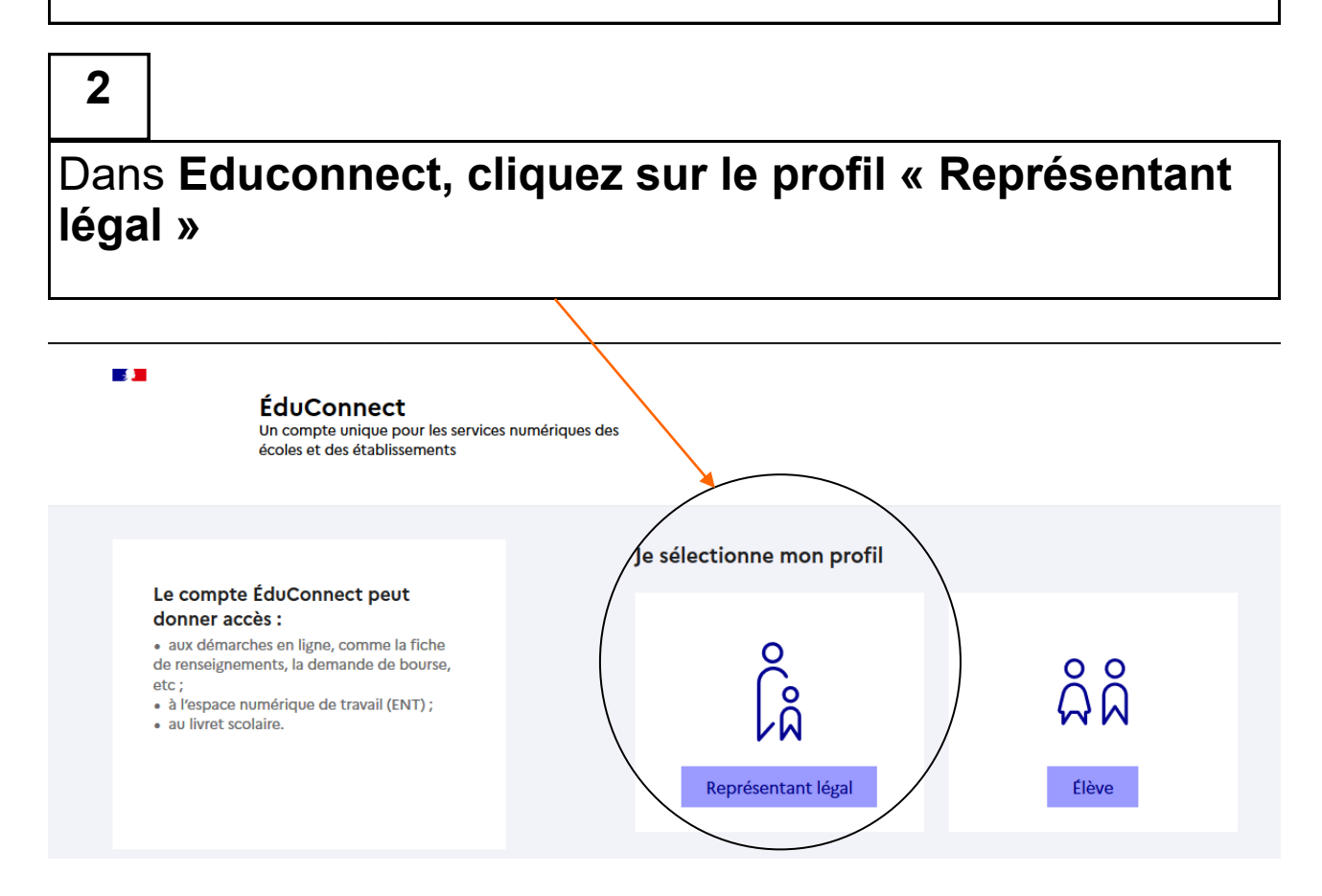

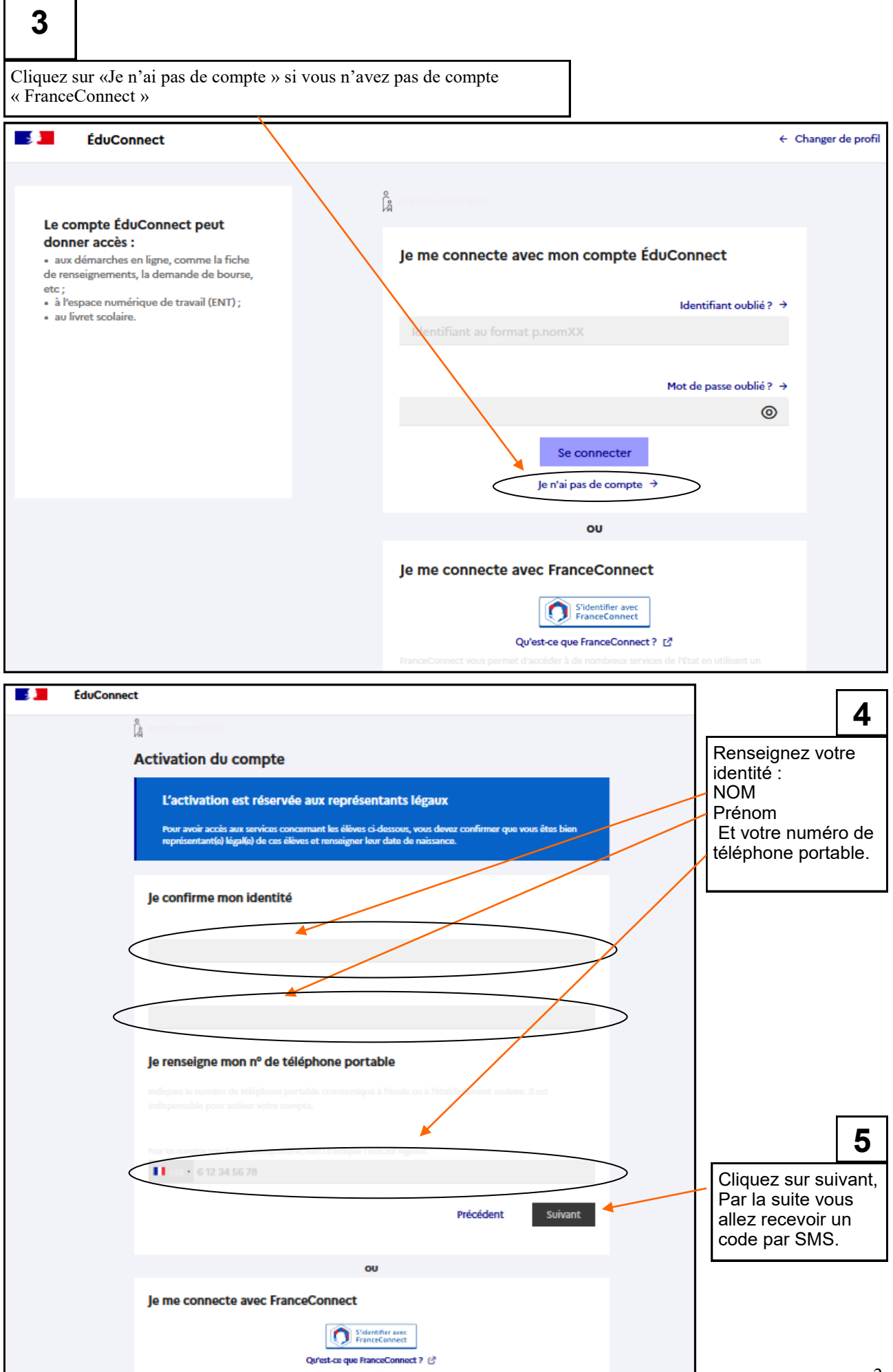

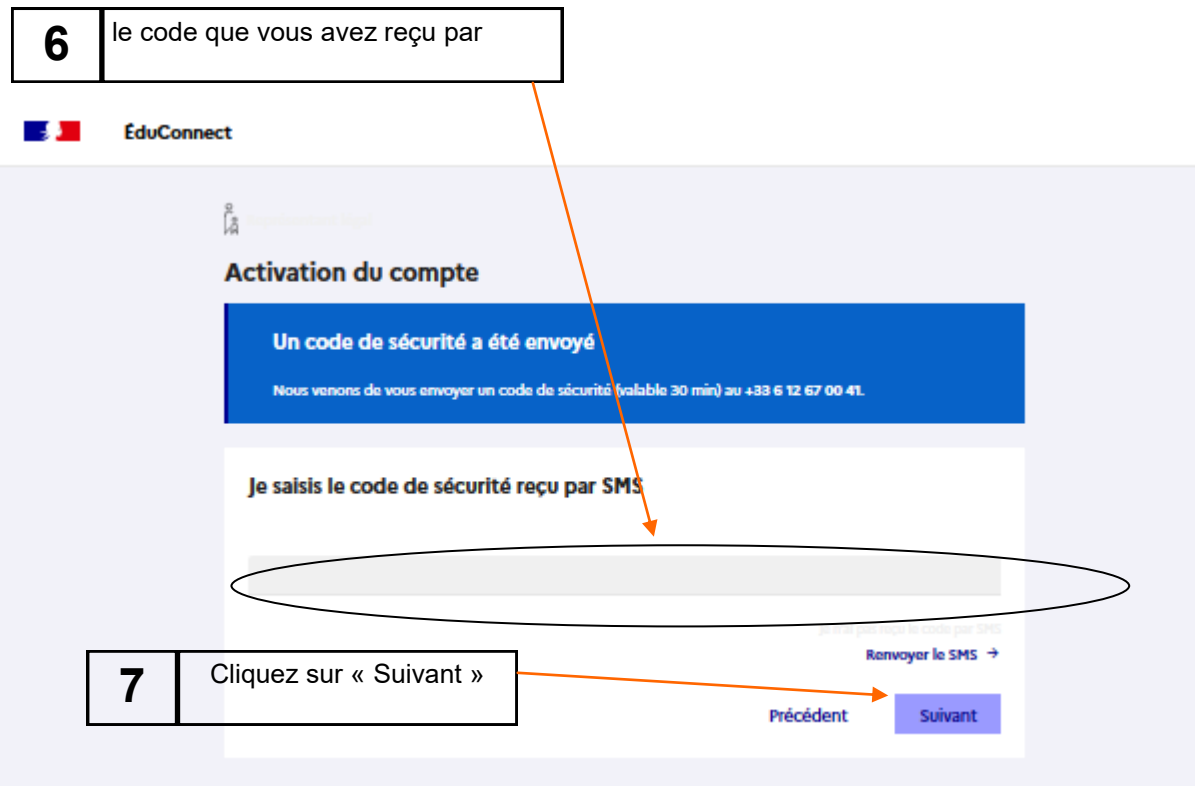

## **Activation du compte**

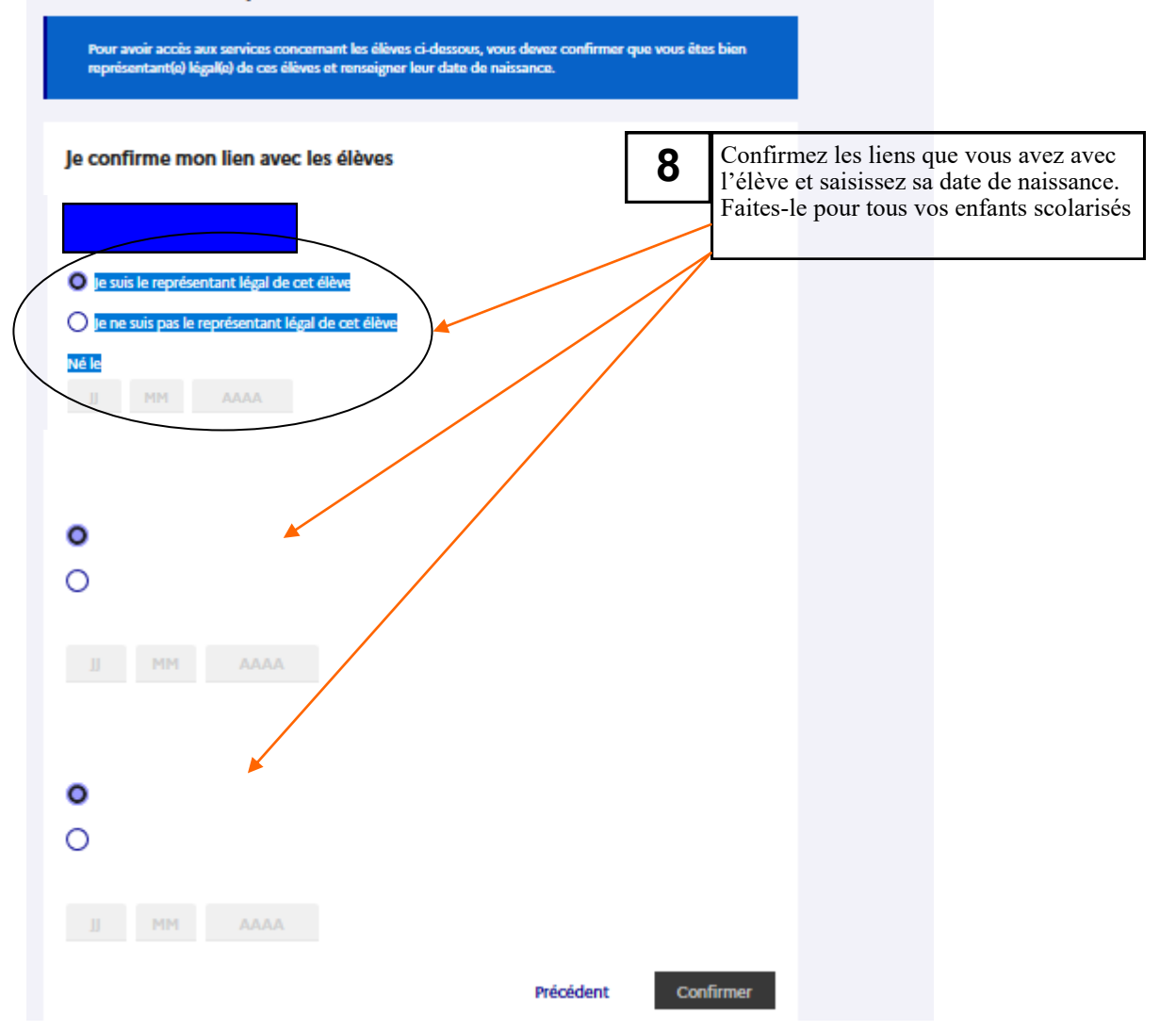

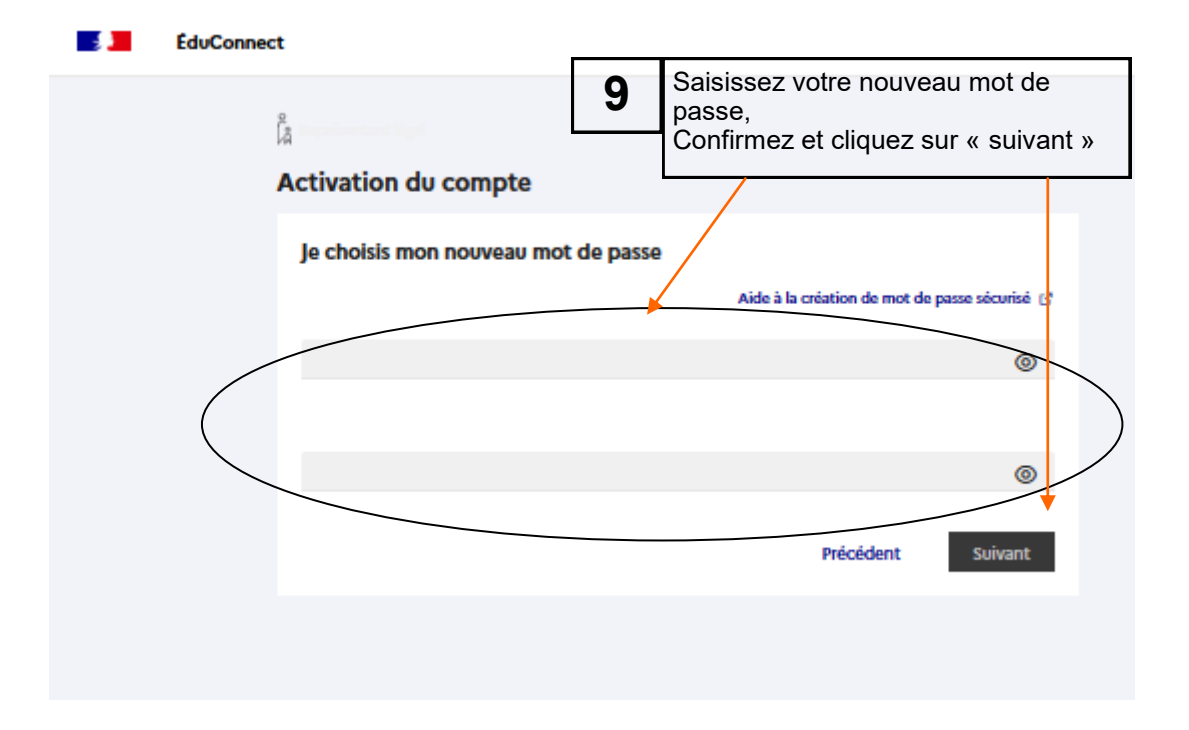

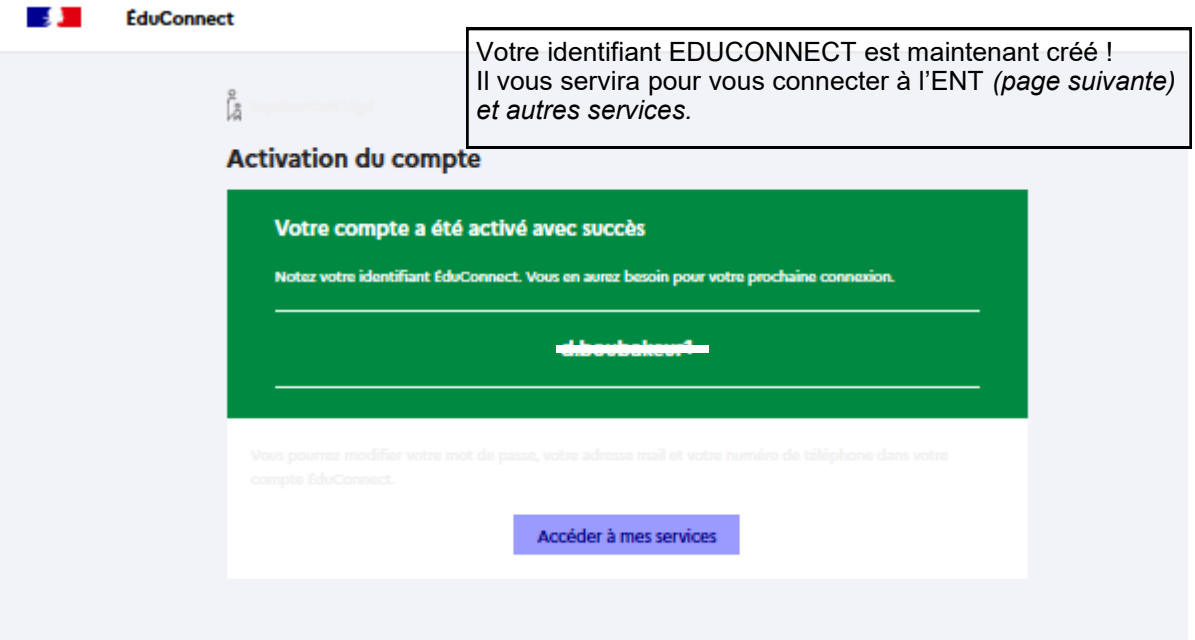

Une fois votre identifiant EduConnect et mot de passe créés, connectez-vous à l'ENT avec ceux-ci.

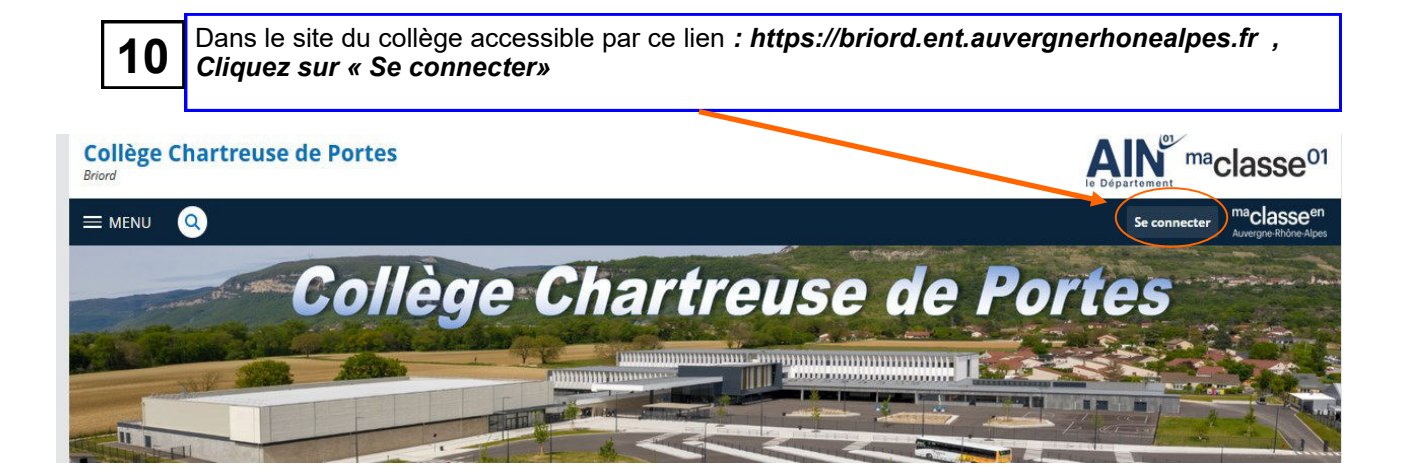

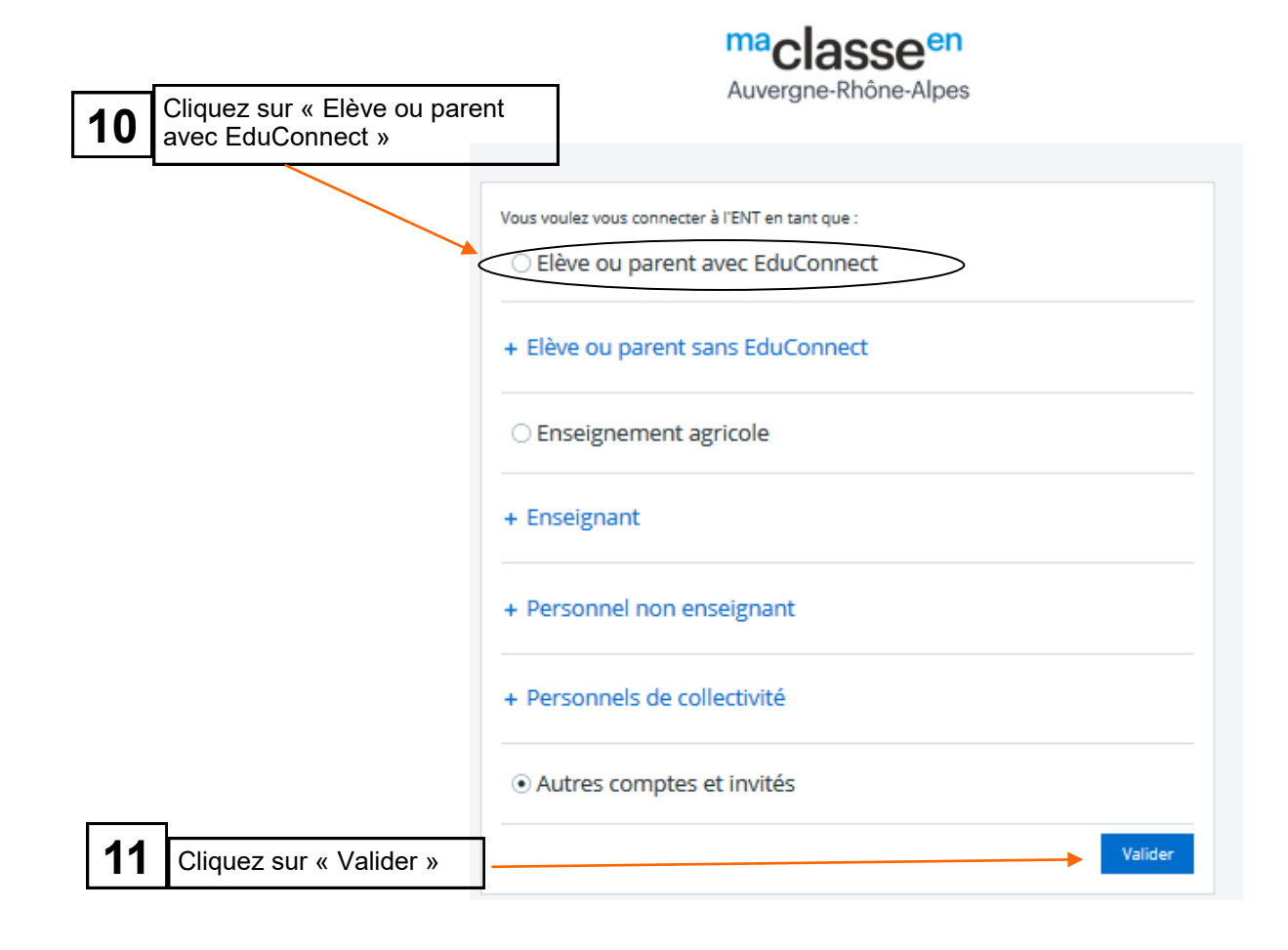

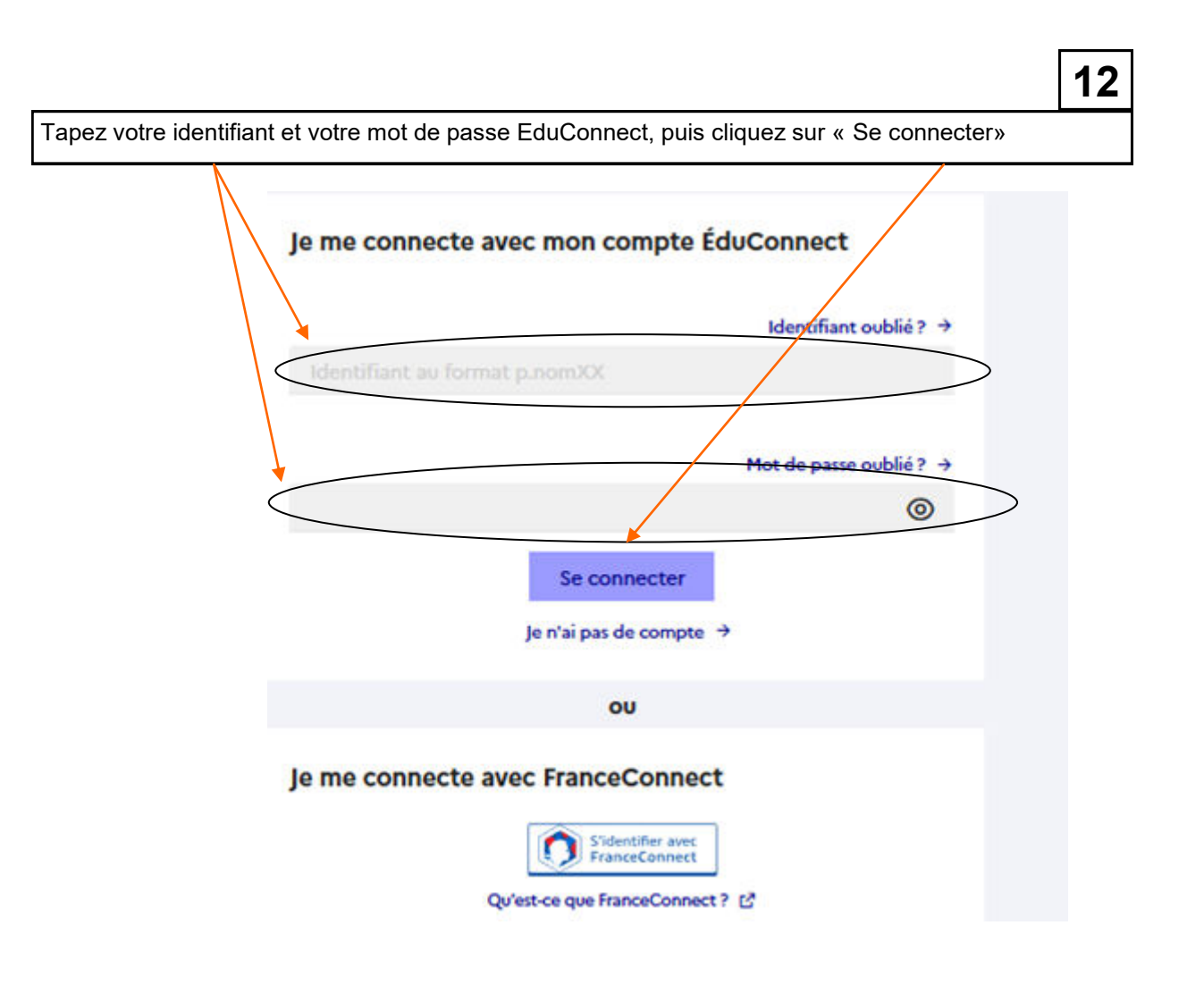

Vous voilà maintenant connecté à l'ENT du collège Chartreuse de Portes ! **VOUS ACCEDEREZ A PRONOTE PAR L'ENT EN CLIQUANT SUR LA RUBRIQUE « Scolarité » puis « Pronote ».**